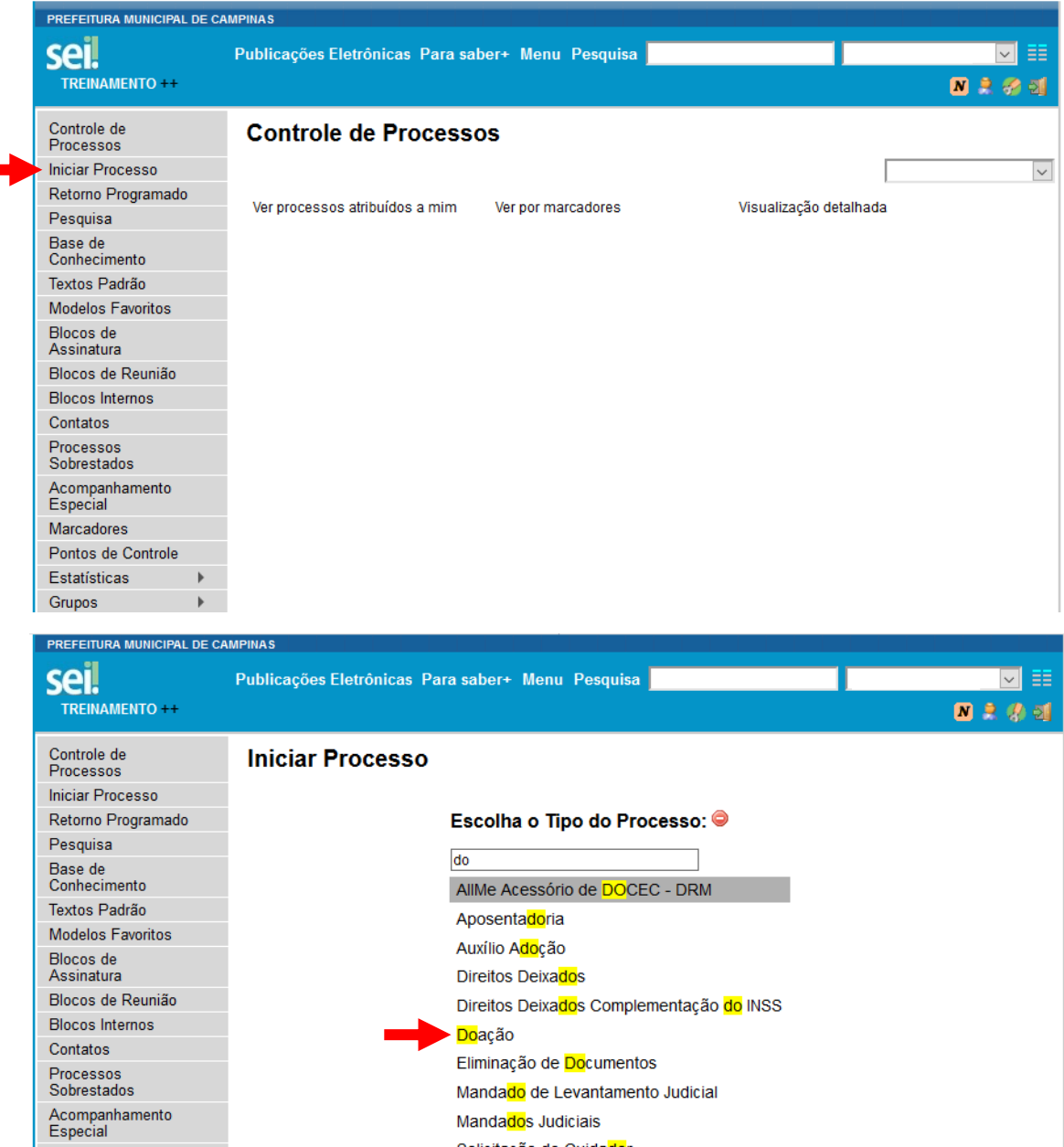

Mandados Judiciais Solicitação de Cuidador

Suplementação de Dotação

Marcadores

Grupos

Pontos de Controle Estatísticas >

 $\mathbb F$ 

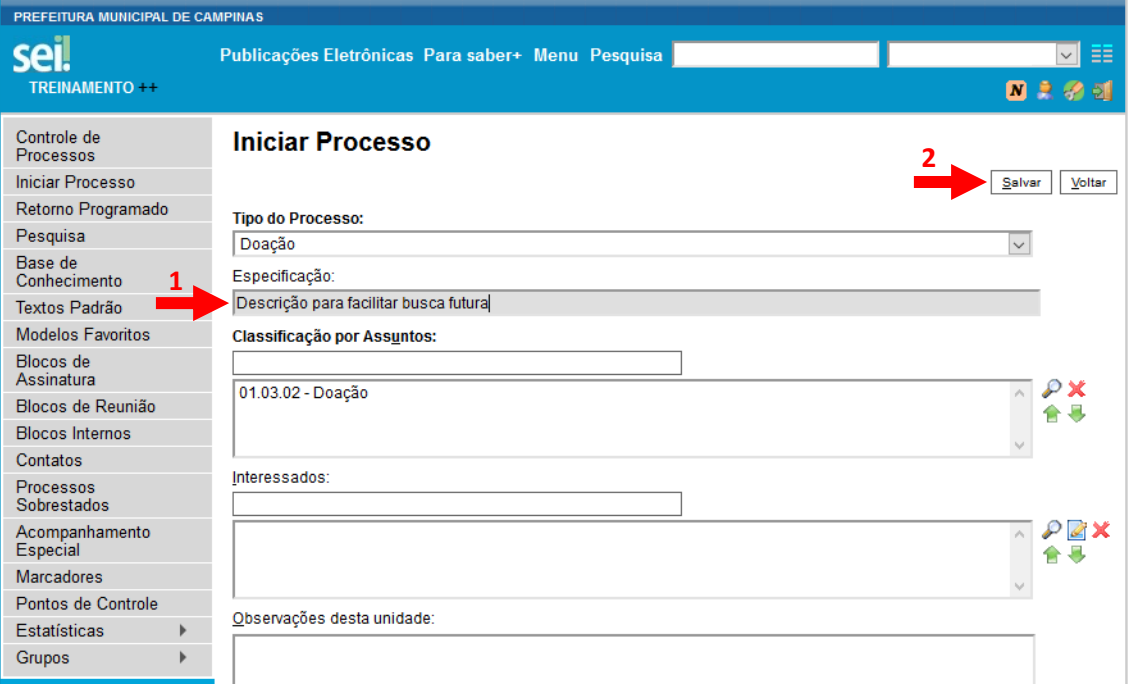

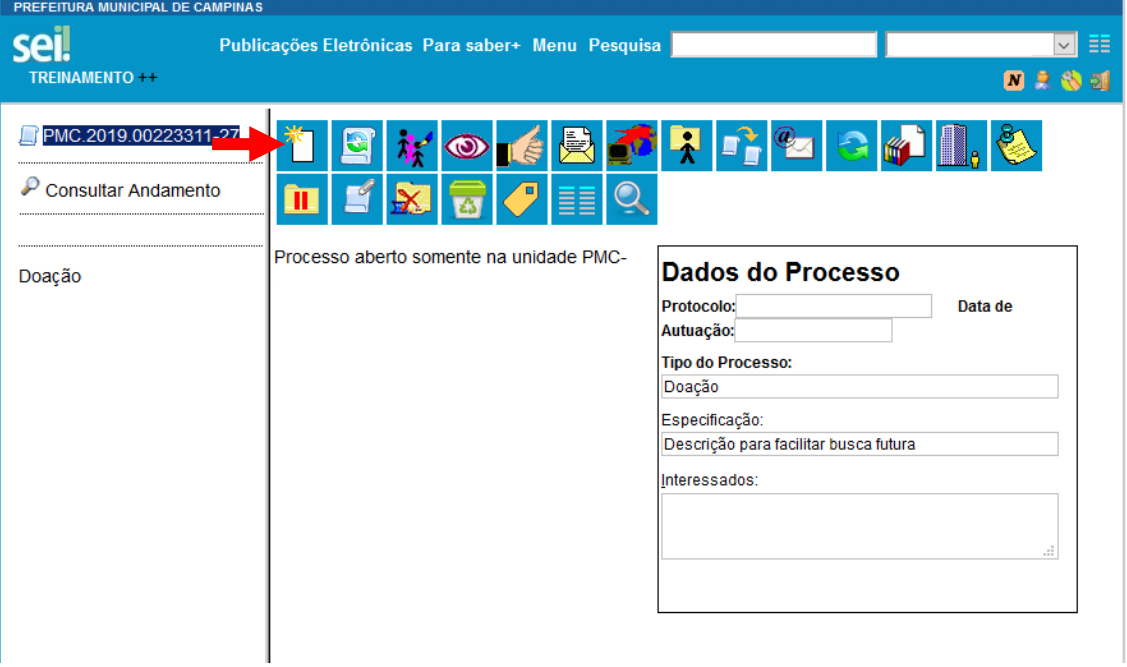

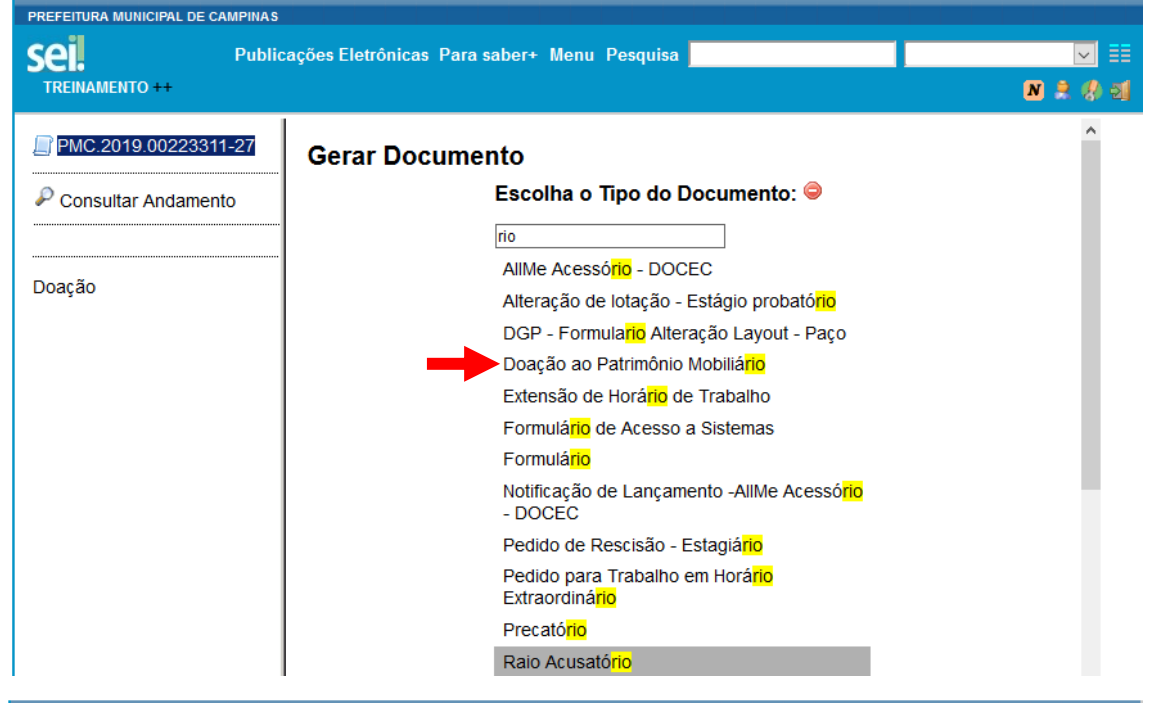

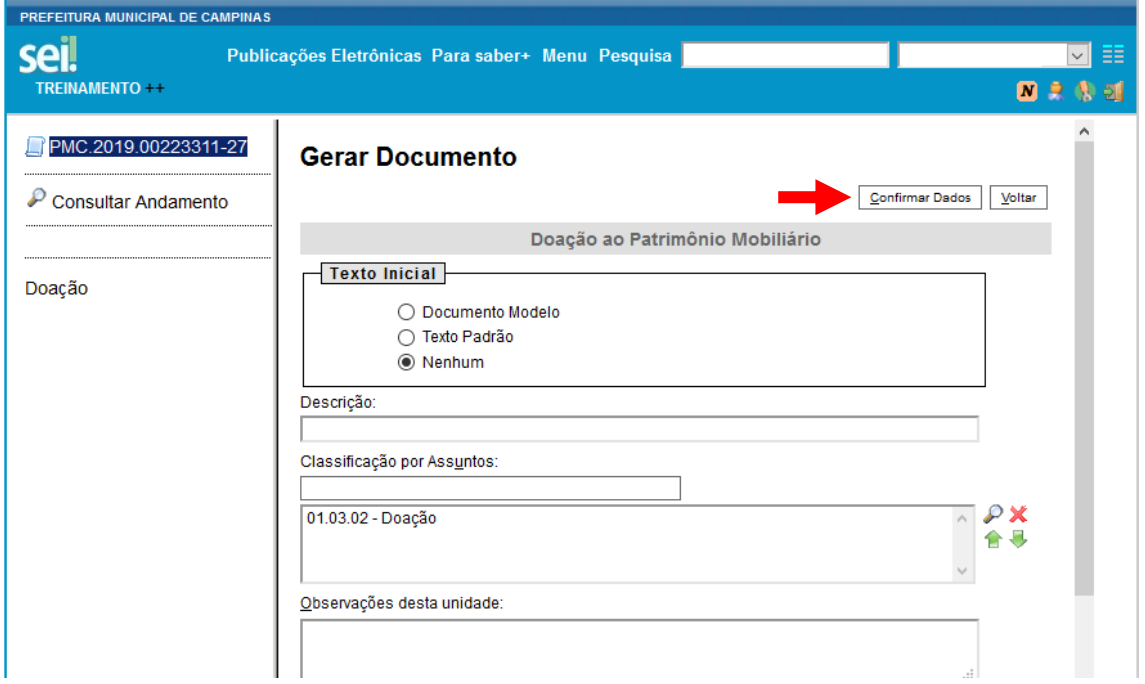

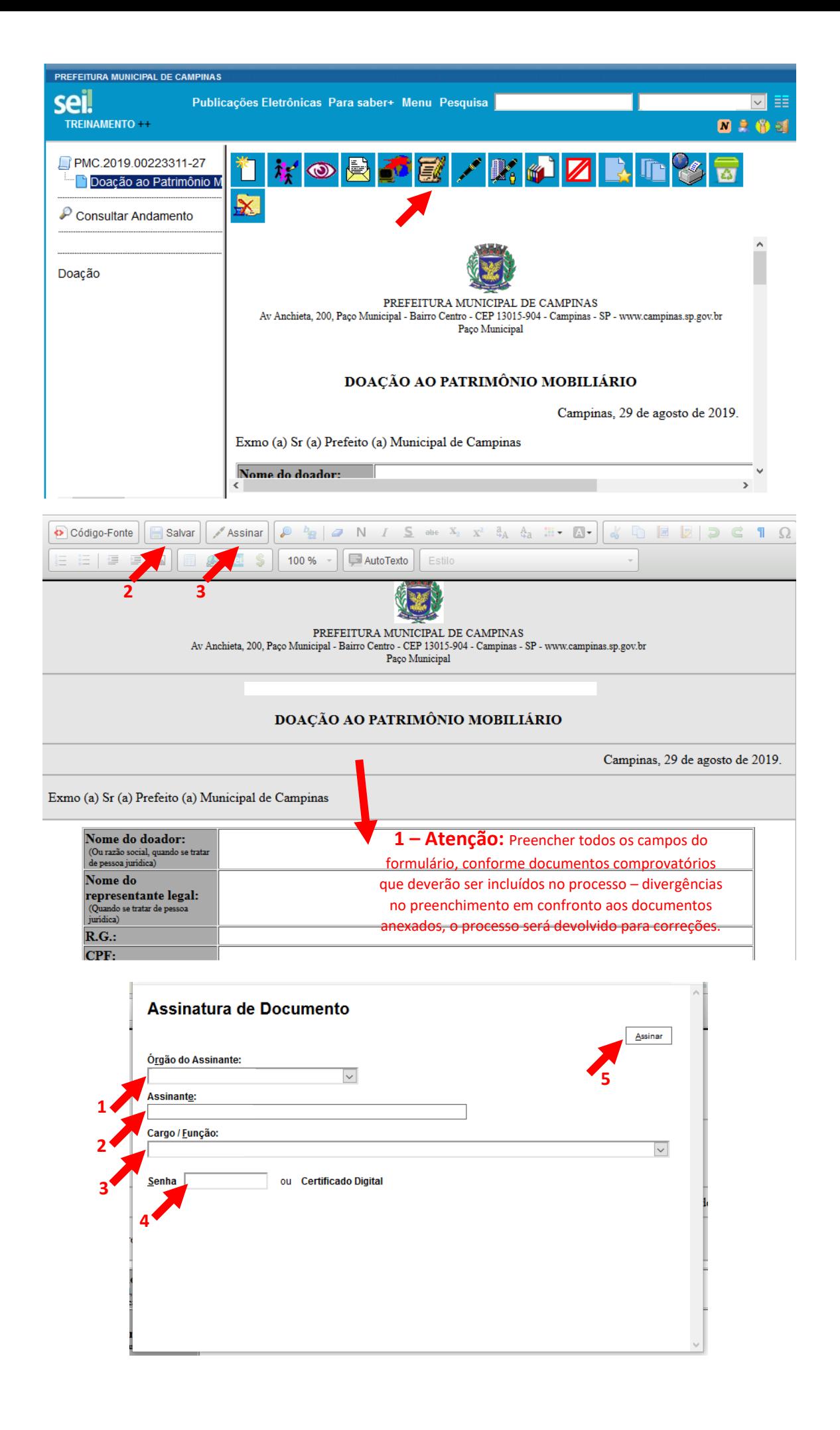

## **Inclusão de documentos externos (NF, Comprovantes do doador, etc.)**

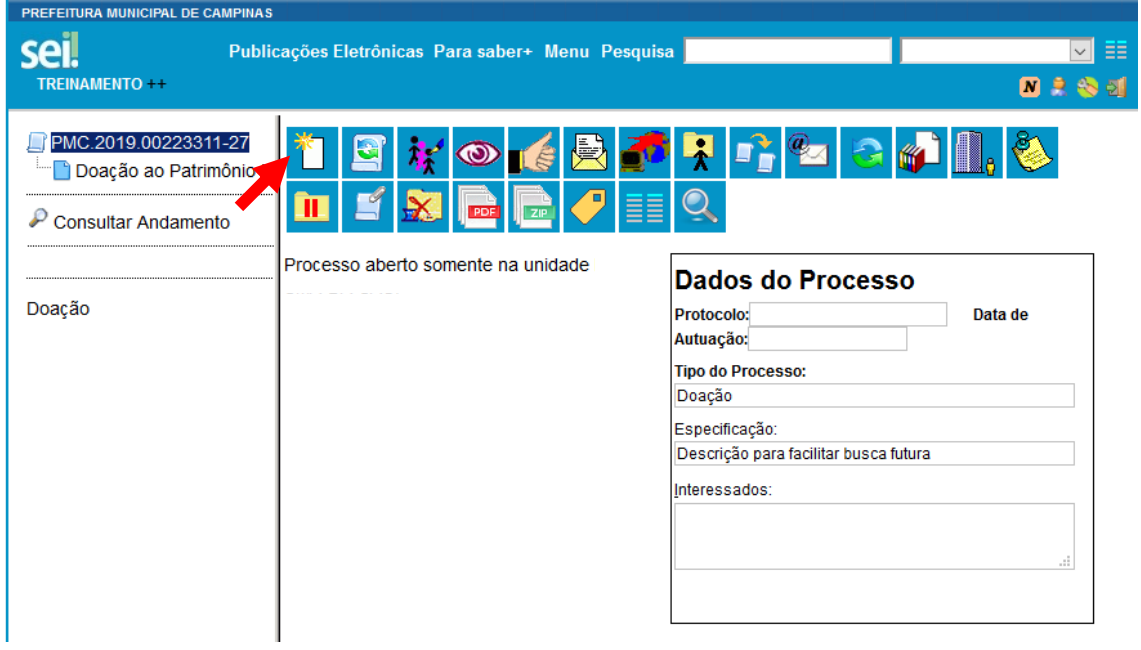

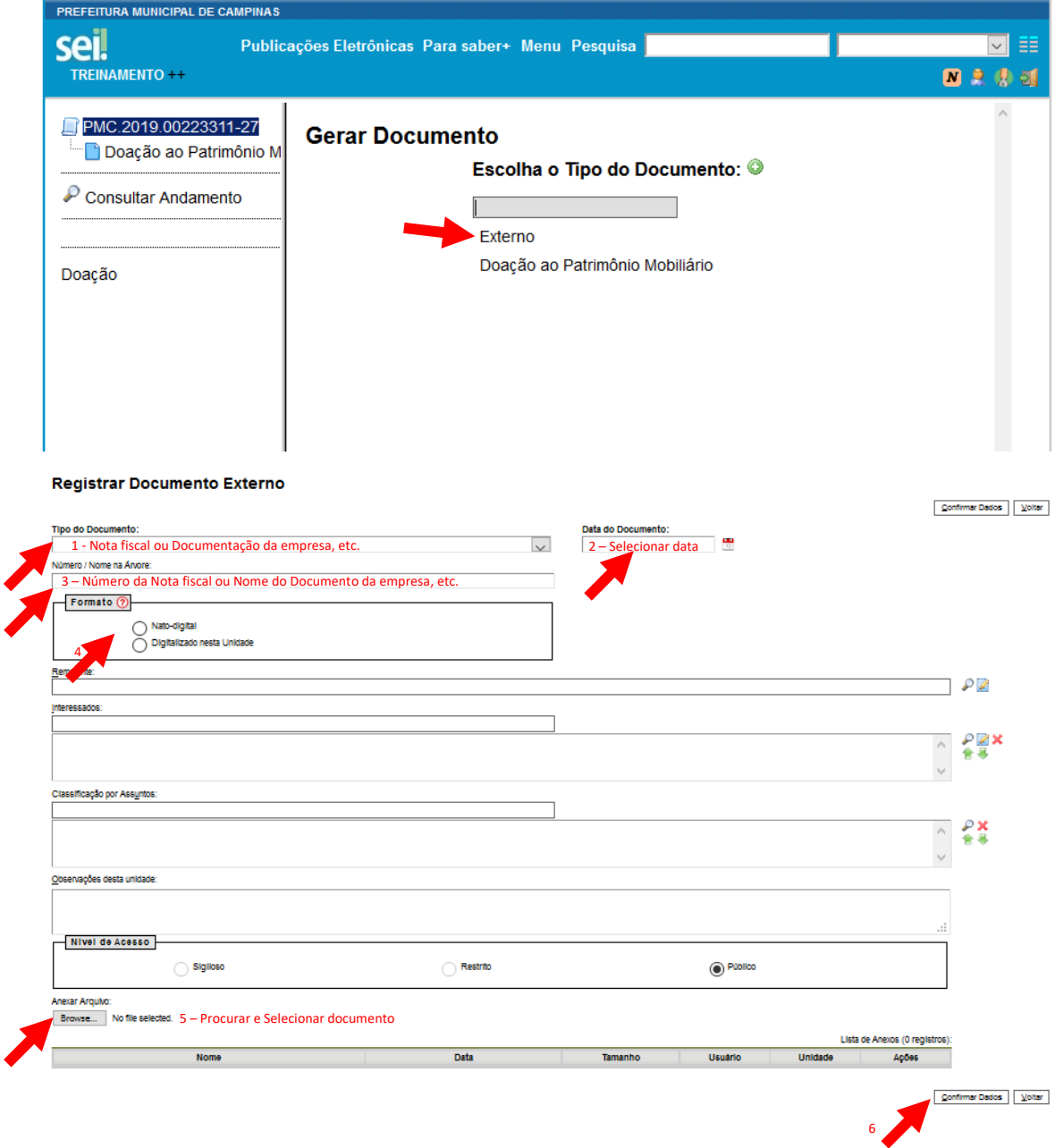

## **Disponibilização de documento para assinatura interna (exemplo: Secretário)**

**(quando unidade geradora do documento for diferente da unidade aprovadora)**

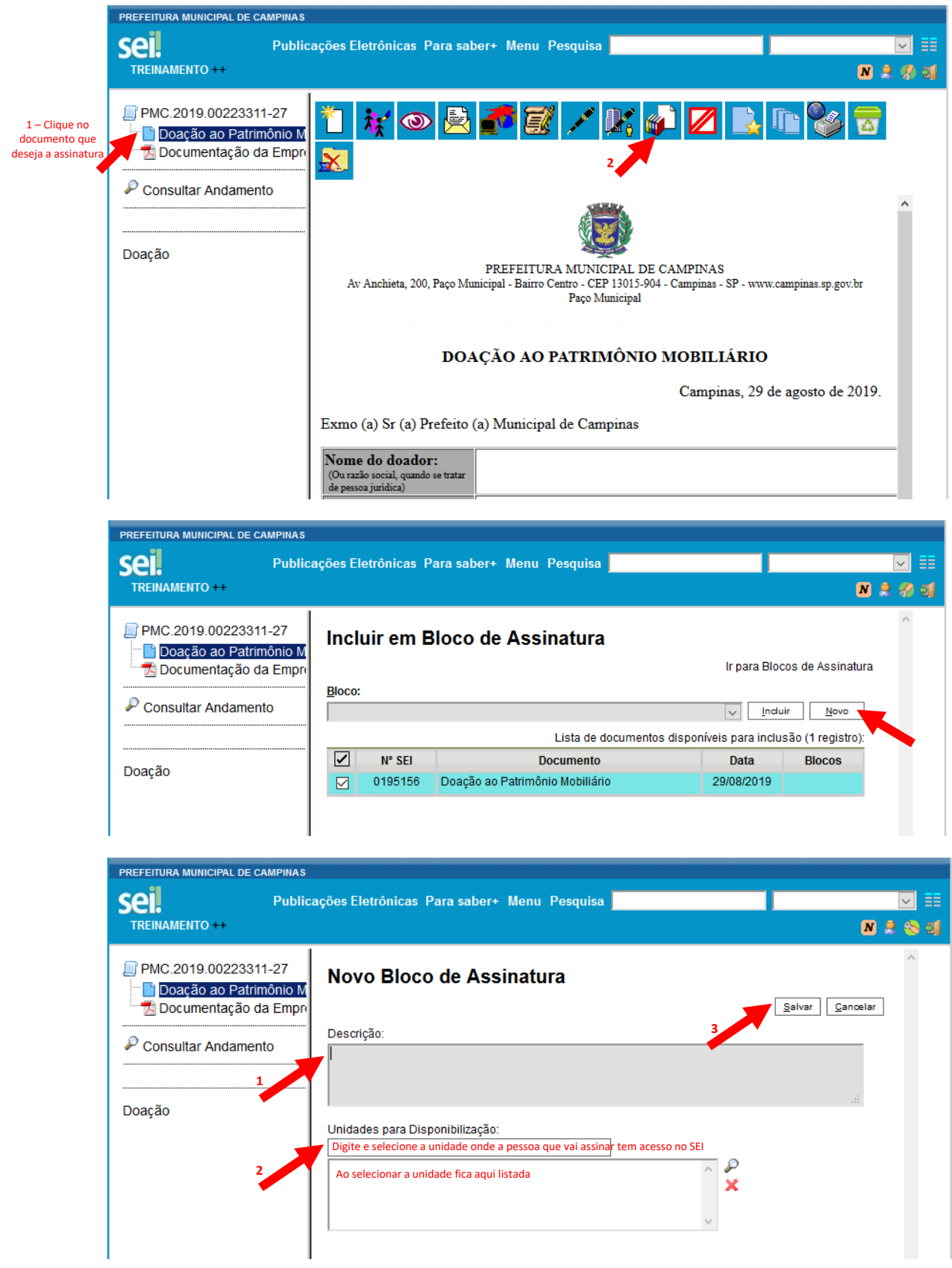

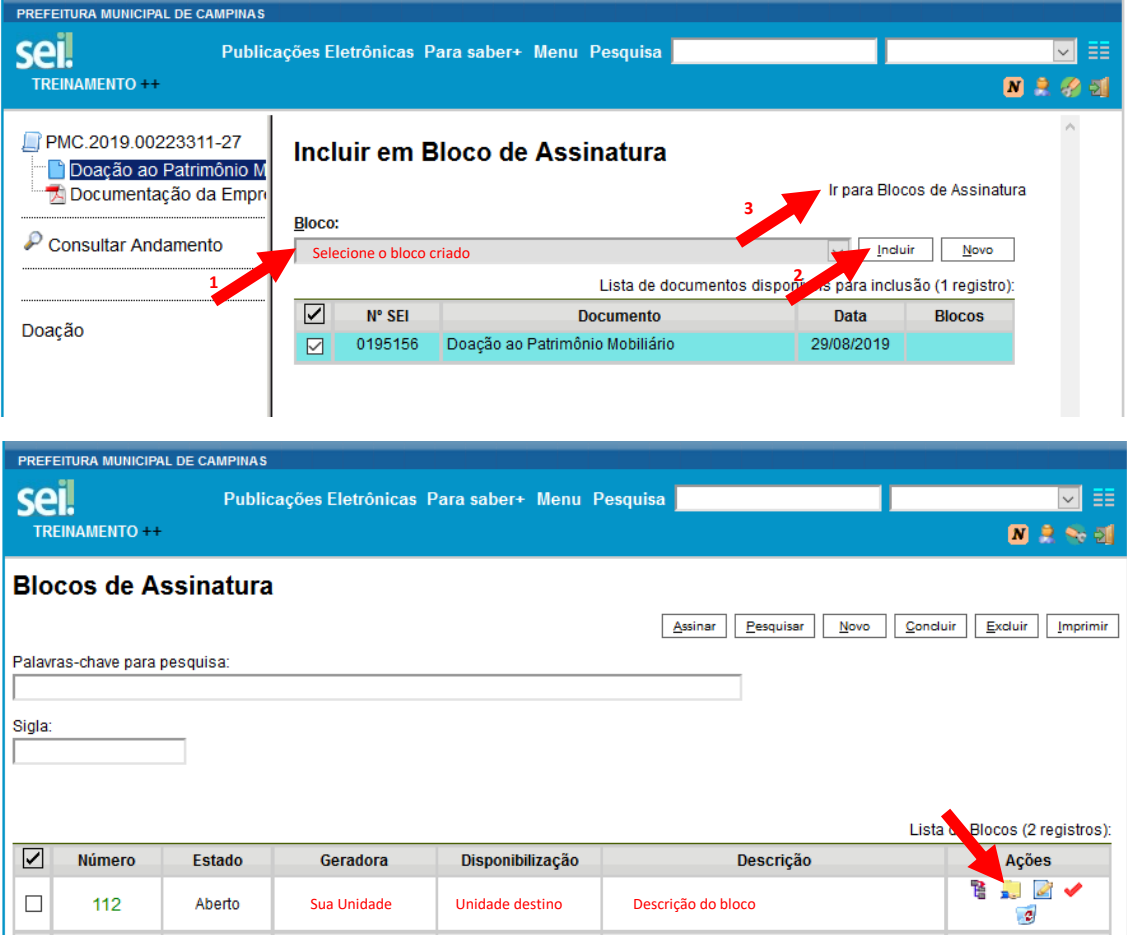

**Para maiores informação quanto a reaproveitamento de blocos de assinatura, ou outros recursos, acessar sei-treinamento.campinas.sp.gov.br/sei e clique "Para saber +":**

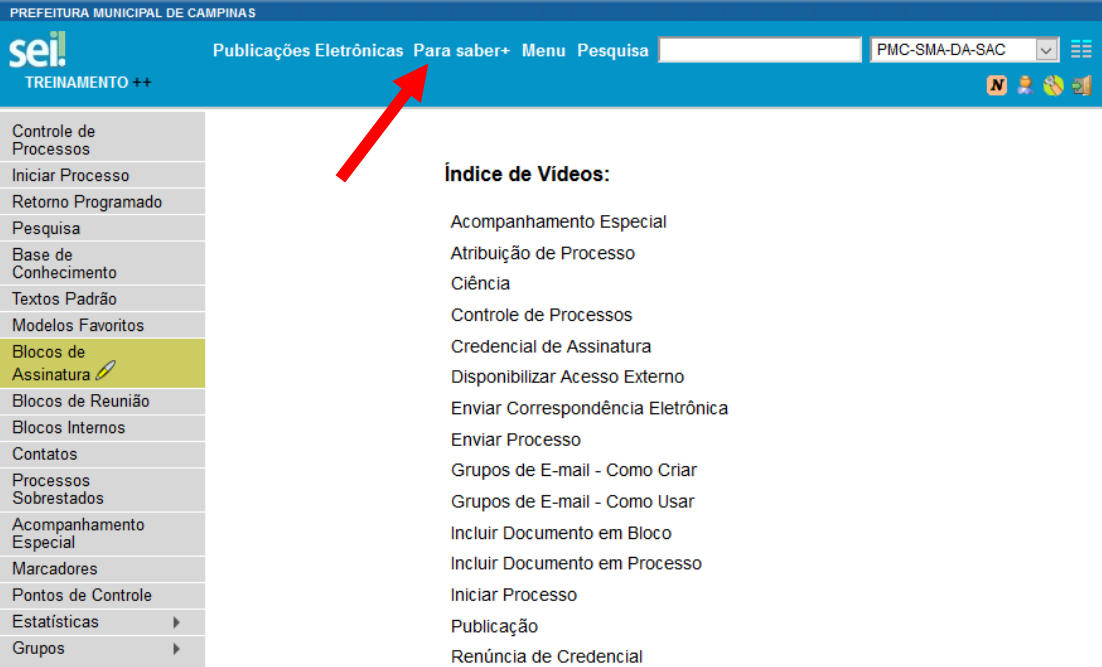

## **Disponibilização de documento para assinatura externa (exemplo: Doador)**

**Caso Doador ainda não possuir acesso ao SEI – encaminhar "Tutorial de cadastro de usuário externo"**

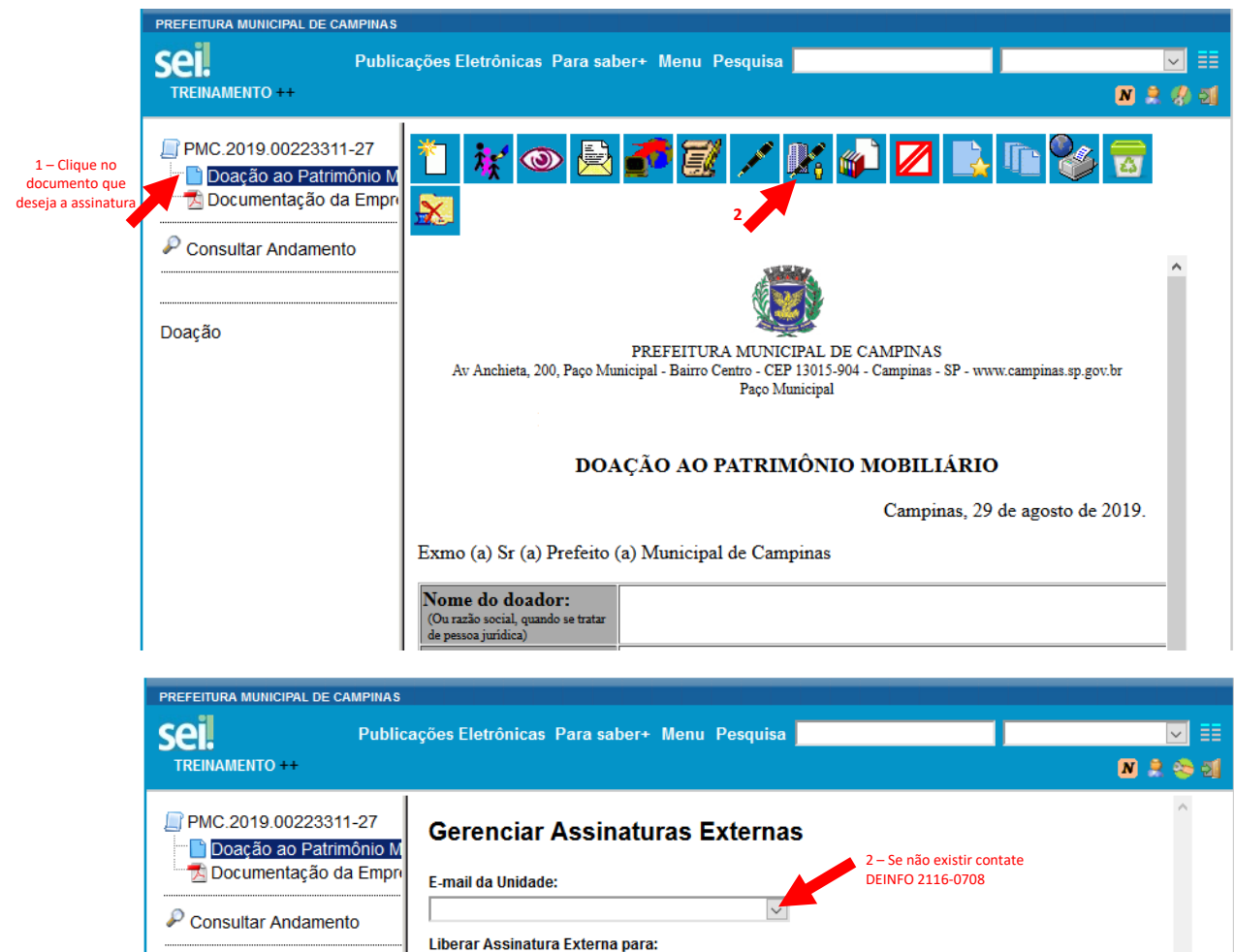

**4**

Liberar

3- Digite nome ou e-mail do assinante externo e selecione

Doação

**1**

 $\Box$  Com visualização integral do processo

## **Após assinaturas realizadas e documentos inseridos, o processo deverá ser tramitado à: PMC-SMA-DA-CSP**

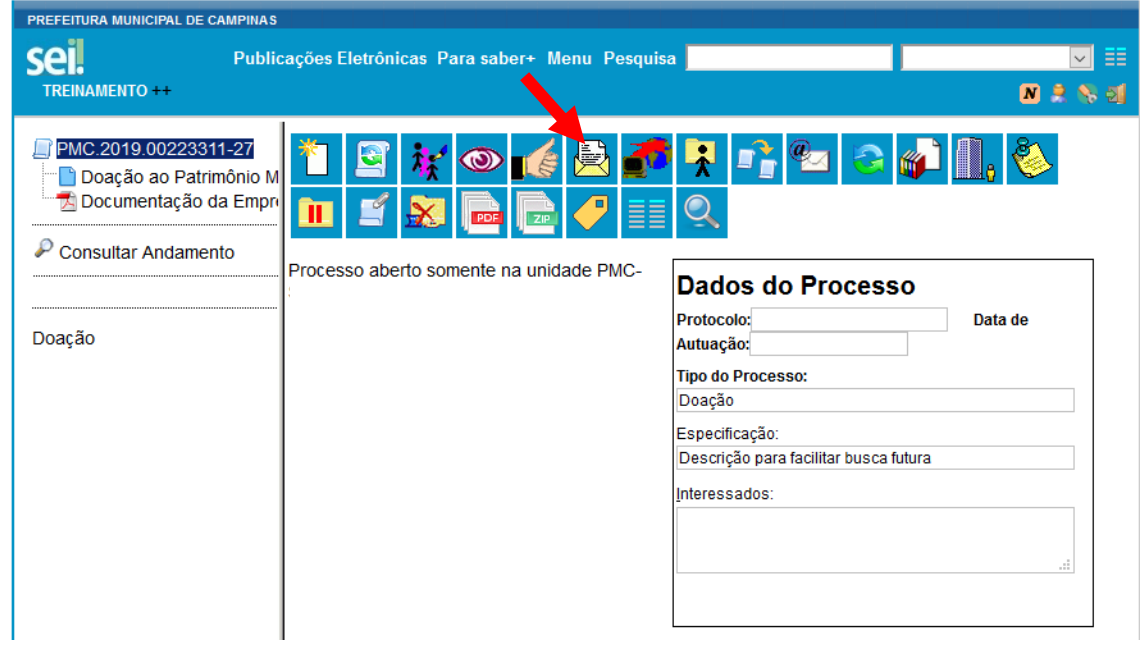

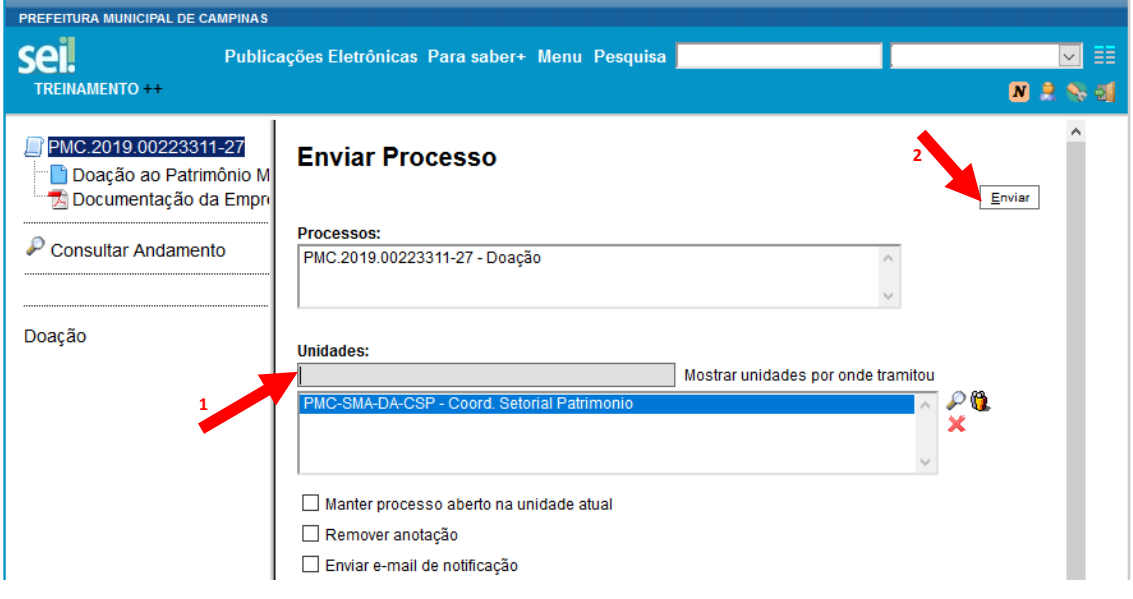